AN-S128i アップデート手順

- 【注意】ファームウエアアップデートは5分ほど時間がかかります。 アップデートを実施する場合は安全な場所に車を止めて、実施してください。 アップデート中は絶対に電源を切らないでください。
- 1.AN-S128iをDisplay Audioと接続する。

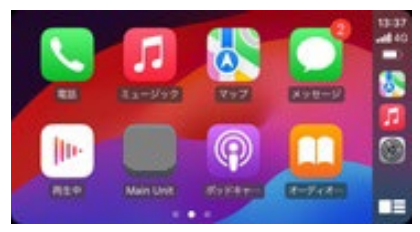

2.iPhoneとAN-S128iをWi-Fiで接続する。

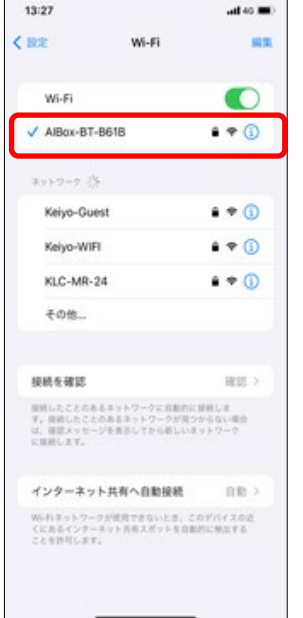

3.iPhoneのブラウザー(Safari)で、Webアドレス入力欄に

"192.168.1.101"を入力して、システム情報ページを開く。

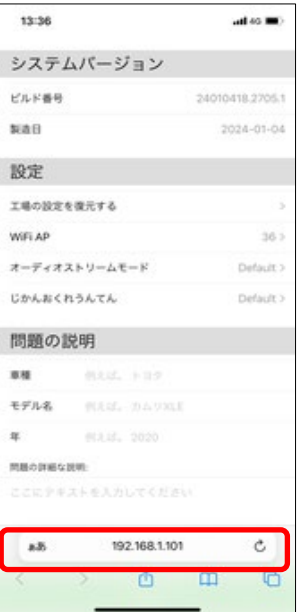

## 4.システム情報ページを下までスクロールして、新しいバージョン が利用可能であることを確認してアップデートをタップする。

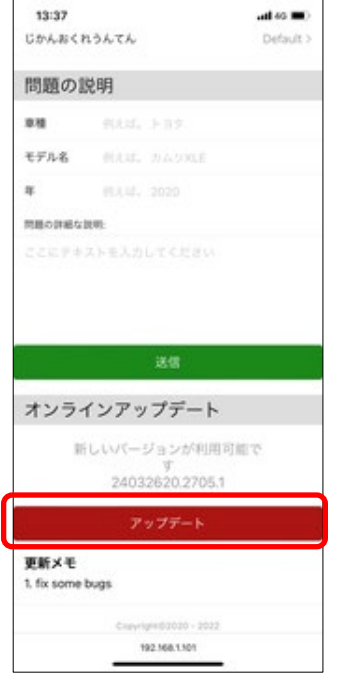

5.アップデート完了後、"お使いのソフトウエアは最新です"と表示されたら、 AN-S128i本体のUSBを抜き挿しして、再起動させる。

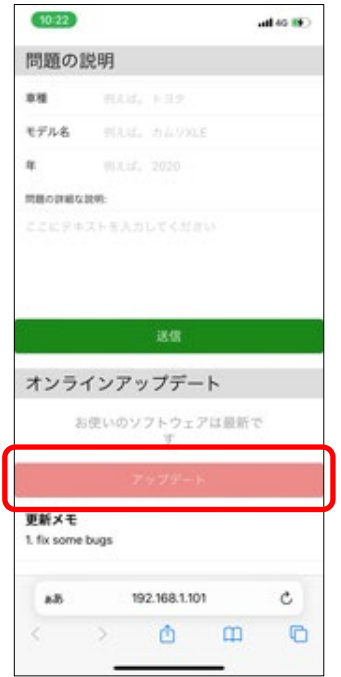